## **JSTOR: The Scholarly Journal Archive**

## What is JSTOR?

JSTOR is an online digital journal storage database that offers high-resolution, scanned images of journal back issues and pages. JSTOR is **not** a current issue database. There is a gap of 1-5 years between the most recently published journal issue and the latest issue available on JSTOR.

What journals are available to NYSL members through JSTOR?

JSTOR offers several different collections of journals from which institutions such as the Library may choose to offer their patrons. The Library has the following collections available to its members:

- Arts & Sciences I
	- o See the list of titles available in this collection at: http://www.jstor.org/about/asI.list.html
- Arts & Sciences II
	- o See the list of titles available in this collection at: http://www.jstor.org/about/asII.list.html
- Arts & Sciences III
	- o See the list of titles available in this collection at: http://www.jstor.org/about/asIII.list.html
- Arts & Sciences IV
	- o See the list of titles available in this collection at: http://www.jstor.org/about/asIV.list.html
- Arts & Sciences Complement
	- o See the list of titles available in this collection at: http://www.jstor.org/about/ascomp.list.html

## How does one access JSTOR?

JSTOR is available through the Library's online catalog: http://library.nysoclib.org/. To access the database, either search for "JSTOR" as a title or author in the catalog, or choose "JSTOR: Journal Storage" from the list of Electronic Resources on the Library catalog's main page.

JSTOR can be accessed by Library members inside and outside the library. If one is using a computer inside the library to connect to JSTOR, choose the "in library" link to access the JSTOR database. Once clicked, the JSTOR main page will appear on the screen.

If one is at home or elsewhere outside the Library, choose the "outside library" link. The "outside library" link will take one to a login in page asking for one's Member Name and Barcode. The patron barcode may be obtained by asking at the Circulation Desk, calling the Library's main number, or emailing systems@nysoclib.org with your membership name and the subject "Barcode Request." Once logged in to the Library's system, the JSTOR main page will appear on the screen.

## How does one **use** JSTOR?

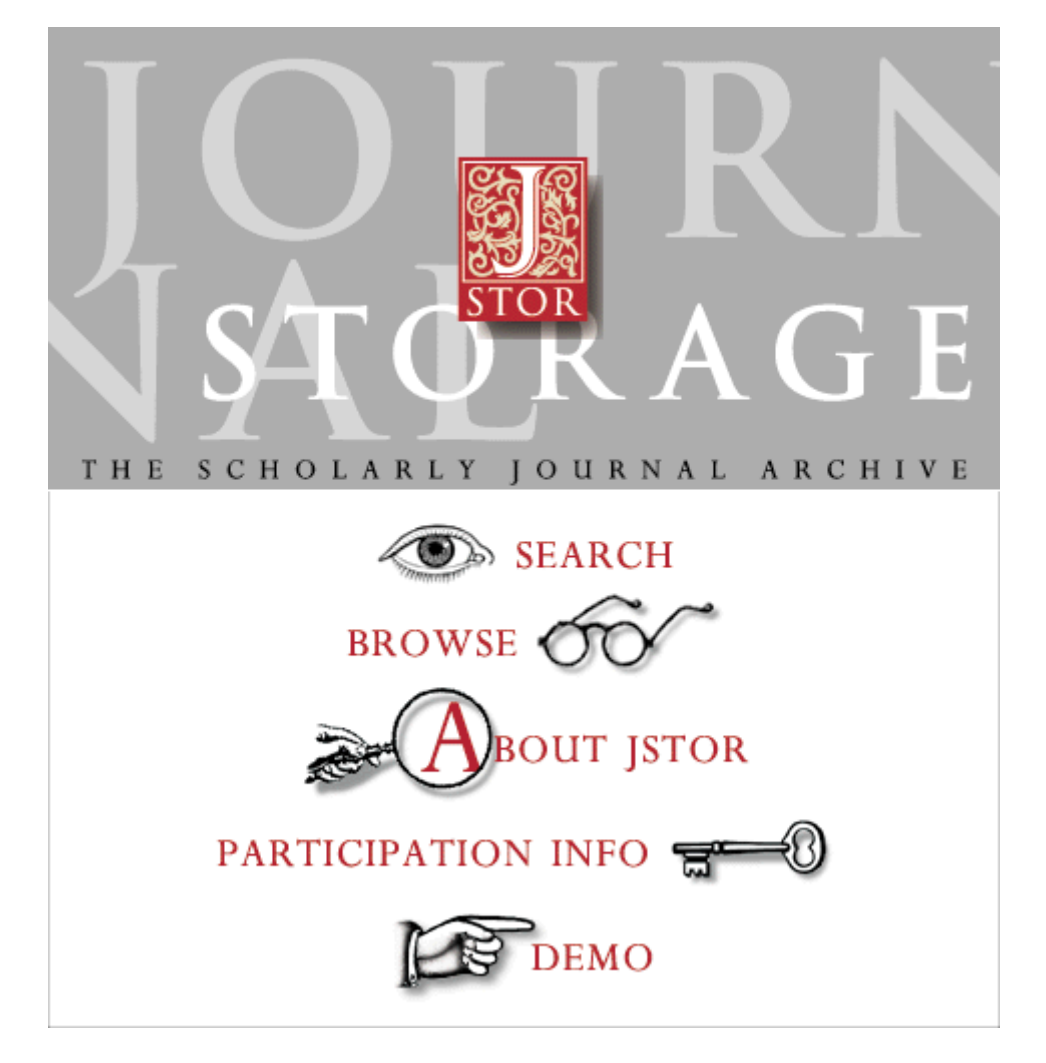

Above is what one finds on the front page of the JSTOR website. This main menu offers one several options.

The **Search** option will allow for a **Basic Search**, or **Advanced Search** of the entire database of JSTOR's journals and all content type, including articles and book reviews. The **Article Locator** will allow one to search for a specific article. The more information that one provides, the more likely one will find the correct article. For more general searches, chose the **Basic Search** or **Advanced Search**.

With the **Browse** option one may find the available journal titles by discipline. One can look through entire volumes using this browsing method. Browsing can be particularly useful if one would like to peruse other articles surrounding a particular article or issue.

The **About JSTOR** option has a wealth of information about the scholarly journal archive. Under this menu, one may find information sheets, tutorials, FAQs, searching tips, and other background information of the JSTOR project.

Some useful links under this heading include:

- FAQS: http://www.jstor.org/help/faq.html This site addresses some frequently asked questions about JSTOR.
- Handouts: http://www.jstor.org/about/handouts.html This page offers handouts on the JSTOR in general and the collections offered by JSTOR. The general handout is quite useful and can be found here: http://www.jstor.org/about/handouts/general.pdf.
- Tutorials: http://www.jstor.org/about/tutorials/ This page offers video demonstrations of JSTOR use. These are basic walkthroughs of the JSTOR database and what one may accomplish on using the archive. The **Demo** option of the main page leads to this site.
- Searching Tips: http://www.jstor.org/help/search.html This site contains tips for using various JSTOR search forms. It may help one decide which form, **Basic Search**, **Advanced Search**, or **Article Locator**, would fit one's desires.
- Saving JSTOR Citations: http://www.jstor.org/help/saved\_citations\_list\_help.html This link has a step-by-step guide to saving JSTOR citations, as well as emailing and printing them. Also included is a link for directly exporting citations into a number of bibliographic software programs: http://www.jstor.org/help/directexport\_help.html.
- Printing JSTOR Articles: http://www.jstor.org/about/printing.html This page addresses the ways of printing JSTOR articles.